# Running a successful Speaker Ready Room

Davide Marcato, Massimo del Bianco, Stefano Deiuri JACoW Team Meeting, Taiwan November 2023

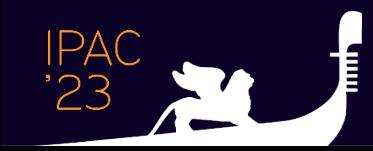

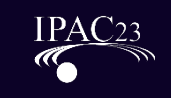

# Equipment at IPAC'22

- 1 windows laptop identical to the one on the stage
- 1 mac laptop as a backup to present mac files
- 1 external monitor for the laptops
	- Where you could see the powerpoint speaker view screen.
	- Duplicate screen of the windows laptop
- 1 podium replica, with an integrated screen (> 40")
	- Where you could see the slides
	- Extended screen of the windows laptop.
	- There was a HDMI splitter to connect to replicate this screen also on the TV and projector
	- In the real podium the speaker would see the PowerPoint speaker view screen
- 1 TV next to the podium for the slides
- 1 projector for the slides
- 2 iMac for the speakers to fix their presentations
- 2 desktop windows PCs for the speakers
- Cabled networking

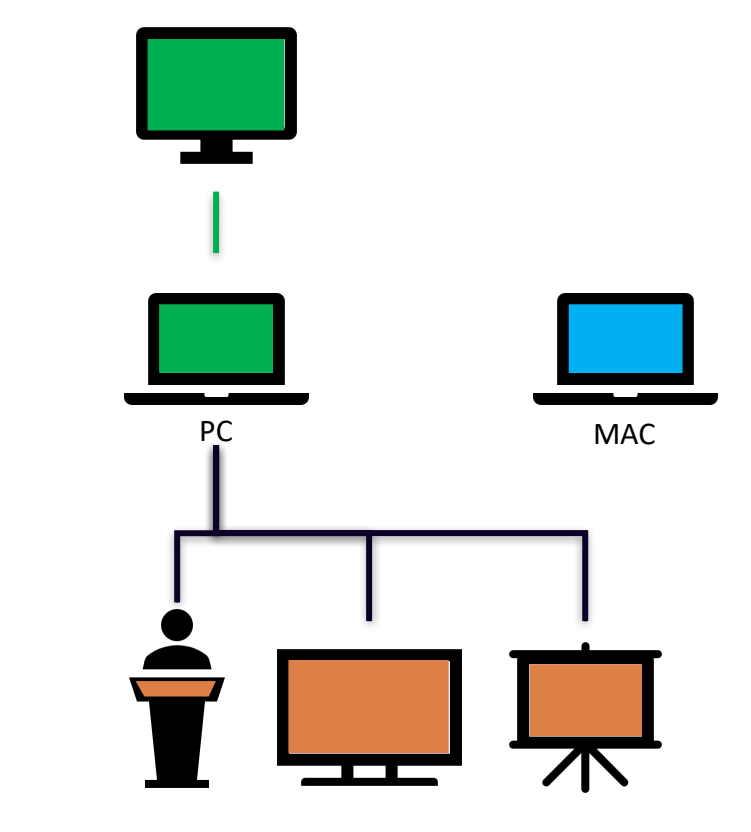

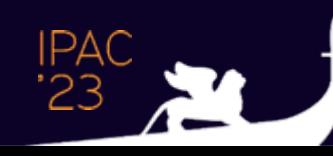

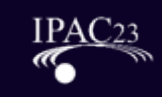

# Equipment at IPAC23

- 3x Windows laptops identical to the ones on the presentation rooms
	- with external 27" monitor, mouse and keyboard (US)
	- Used by presentation managers (2+1backup)
- 1 Macbook Pro for backup
- TV 55" connected to 2 laptops with 2 HDMI
- Laser Pointers
- 1 Desktop with 27" monitor, mouse and keyboard (US)
	- For speakers to work on slides/upload them
- 1 Laser color printer with scanner
- 1 Desktop as IT server for backups
- 1 Gb/s ethernet network
- Empty chairs, tables, free grid plugs

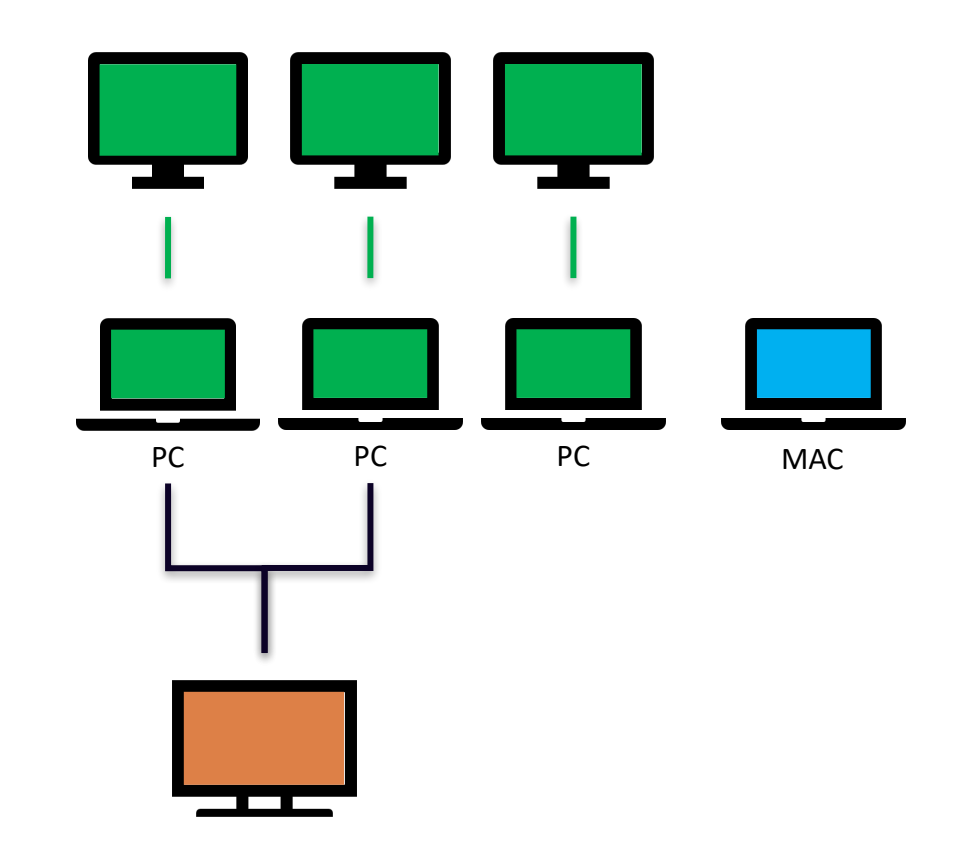

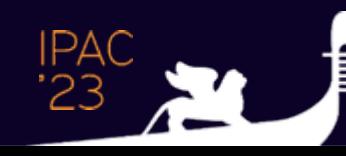

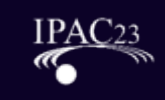

## Workflow

- 1. The author **uploads** the presentation to Indico
- 2. They then must **come to the speaker ready room**
- 3. The latest version of the presentation is **downloaded** into the **laptop** for presentations
- 4. The presentation is **checked** for graphical problems
	- 1. If there are problems the author can upload a new version
- 5. The checked presentation is **put on a shared network folder**
	- 1. With correct naming convention
	- 2. One subfolder per session
	- 3. The *director* of the session will use the files from the shared folder to project them on the stage
	- 4. Can be used to share external videos and instructions on how to play them (readme files)
- 6. If the author makes some changes to the slides, he uploads the new version and he MUST come back to the speaker ready room to inform about the new version
	- 1. This is then downloaded and put on the shared folder, removing the old one

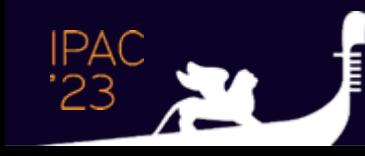

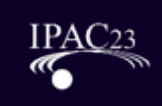

# Presentation Manager

- 1. Two people are enough to meet the authors
	- 1. But more people are required for IT and managing tasks
	- 2. Prepare the PC setup so that two speakers can be «served» simultaneously
- 2. Daily workflow
	- 1. Print the list of daily talks and bring it to the audio / video direction
	- 2. Write an email to the missing speakers for the next day
	- 3. A manager should be appointed for these tasks
- 3. All the presentation managers must be autonomous
	- 1. Eg: know the required passwords

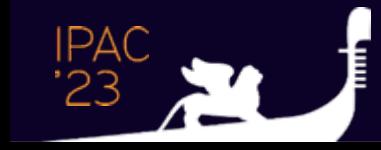

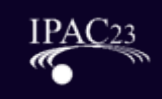

1. Slide Summary

- 1. A web page from Stefano Deiuri with the list of all talks for each day
- 2. Can be used as a reference
- 3. Contains autors, talk title, room and time slot, **link to Indico**
- 4. You can mark a talk as processed

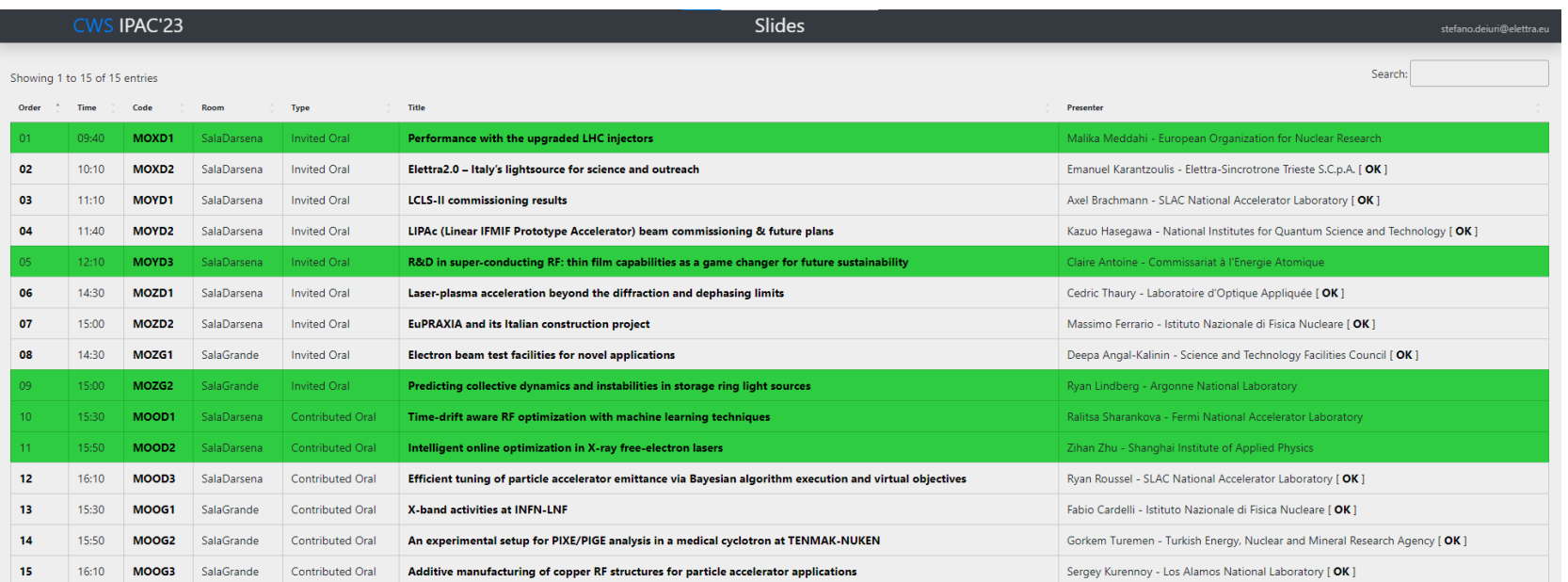

2023-05-08, Monday 

2023-05-09, Tuesday

2023-05-10, Wednesday

2023-05-11, Thursday

2023-05-12, Friday

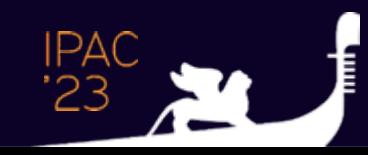

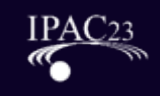

- 1. Slide Summary
- 2. Indico
	- Contains file uploaded by speakers
	- 2. Presentation Managers can add comments to keep track of the status of the review (eg: authors will update slides and come back).
	- 3. Comments can be visible (or not) to speakers
	- 4. We ask for permission to publish slides
	- 5. After the talk, the **slide editors** edit and approve the slides

#### **IPAC'23 - 14th International Particle Accelerator Conference**

Two-dimensional electron beam size measurements with X-ray Heterodyne Near Field Ĥ Speckles #5 WEYD1 Mirko Siano submitted for the contribution Two-dimensional electron beam size measurements with X-ray Heterodyne Accepted **Near Field Speckles** Giovanni Savarese is the assigned editor (unassign) #1 - Mirko Siano has submitted files - May 9, 2023 9:07 AM Modified files for the Source file **PDF** proceedings **WEYD1** talk.pptx **WEYD1** talk.pdf No files uploaded QA01: QA Approved Le Download ZIP Caitlin Hoffman left a comment V May 9, 2023 2:14 PM **C** The presenter has reviewed and approved the presentation **C** Caitlin Hoffman left a comment May 9, 2023 2:14 PM The presenter approved slides to be published. Giovanni Savarese (editor) has accepted this revision May 10, 2023 11:39 AM Dear speaker, we checked the PDF file and it is perfect. Ġ Indico System left a comment  $\bullet$  July 5, 2023 11:25 AM This revision has passed QA.

- 1. Slide Summary
- 2. Indico
- 3. Countdown timer
	- 1. Application shown in front of the speaker
	- 2. It is important to show them how it works

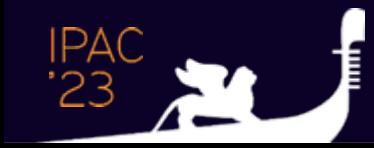

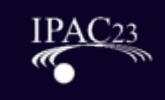

- 1. Slide Summary
- 2. Indico
- 3. Countdown timer
- 4. Mail address
	- 1. To write directly to the speakers for announcements
	- 2. If you write a comment on Indico they receive a mail with «You have a new comment»
	- 3. Useful to find missing speakers

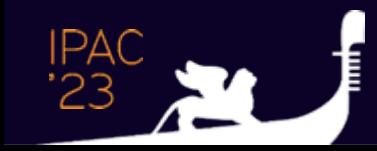

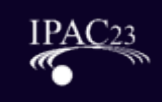

- 1. Slide Summary
- 2. Indico
- 3. Countdown timer
- 4. Mail address
- 5. Local server
	- 1. To share a SMB folder
	- 2. Both the presentation managers and the presenter PC are connected
	- 3. Remember to backup everything!!

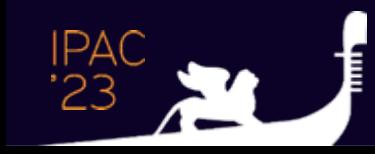

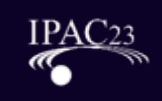

- 1. Slide Summary
- 2. Indico
- 3. Countdown timer
- 4. Mail address
- 5. Local server
- 6. Macbook
	- 1. In case someone has a file only compatible with Mac
	- 2. Very rare

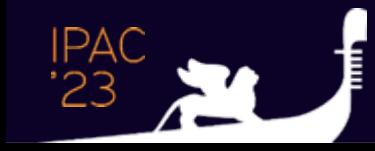

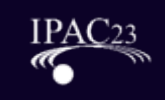

- 1. Slide Summary
- 2. Indico
- 3. Countdown timer
- 4. Mail address
- 5. Local server
- 6. Macbook
- 7. USB pen / Adapters / Cables
	- 1. Keep some spare devices

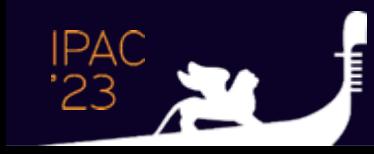

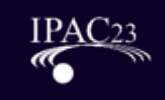

#### Laser Pointer

- 1. Show the laser pointer to the speaker so that they know how to use it
- 2. Which kind of laser pointer to use?
	- 1. Real laser pointers are not much visible and cannot be used with remote presentations
	- 2. Usually they have a short range to the bluetooth receiver
	- 3. There are virtual laser pointers but they introduce more complexity and the range is even shorter
	- 4. Professional ones are simple but limited in functionality
	- 5. Explain the requirements to the Audio/Video company

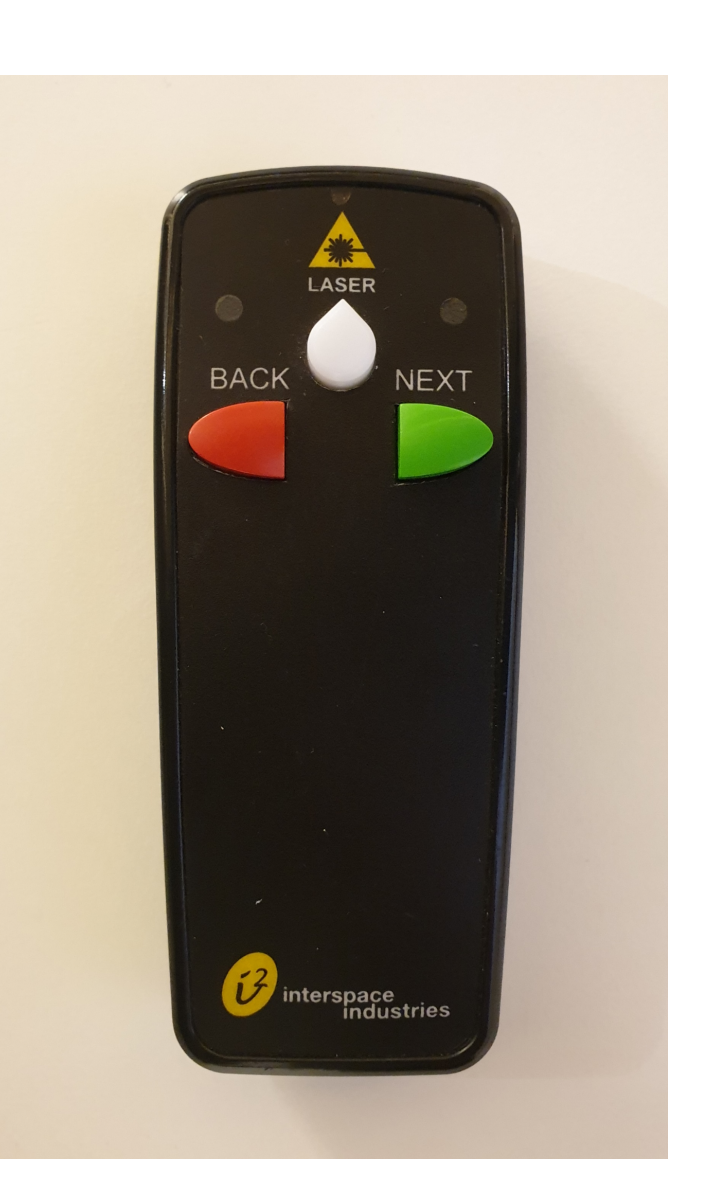

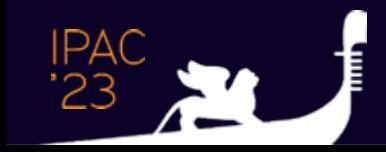

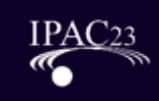

#### Software

- The same software as the Proceeding Office is required
	- Power Point & Office
	- Adobe Acrobat Pro
	- A Browser
	- Printer drivers
	- Video Player -> check with the presenter how to play video
		- Embedded on the powerpoint with or without autoplay
		- External program, so that someone has to start the video
- Install them on all PCs, including the one for the speakers

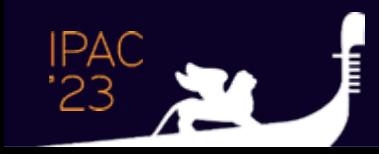

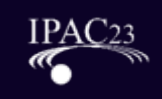